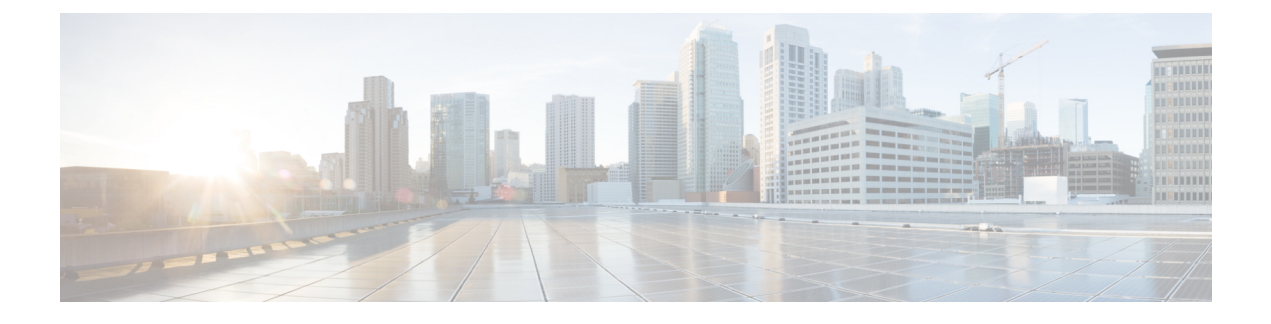

# **OSPFv3 Max-Metric** ルータ **LSA** の設定

- OSPFv3 Max-Metric ルータ LSA について (1ページ)
- OSPFv3 Max-Metric ルータ LSA の設定 (2 ページ)
- 例: OSPFv3 Max-Metric ルータ LSA の確認 (3 ページ)
- その他の参考資料 (3 ページ)
- OSPFv3 Max-Metric ルータ LSA の機能履歴 (4ページ)

### **OSPFv3 Max-Metric** ルータ **LSA** について

Open Shortest Path First バージョン 3 (OSPFv3) Max-Metric ルータ リンクステート アドバタイ ズメント(LSA)機能により、OSPFv3 はローカルで生成されたルータ LSA を最大メトリック でアドバタイズできるようになります。この機能を使用すると OSPFv3 プロセスはデバイスを 通過する中継トラフィックをコンバージできるようになりますが、より適切な代替パスが存在 する場合は、中継トラフィックを引き込むことはできません。

Max-MetricLSA制御では、LSAアドバタイズメントの使用によりOSPFv3ルータがスタブルー タ ロールになります。スタブ ルータは、直接接続されたリンクを宛先とするパケットのみを 転送します。OSPFv3 ネットワークでは、デバイスが接続しているリンクに対して大きなメト リックをアドバタイズすると、このデバイスを通るパスのコストは代替パスのコストよりも大 きくなり、このデバイスはスタブ ルータになる場合があります。OSPFv3 スタブ ルータ アド バタイズメントを使用すると、デバイスは、ルータ LSA 内の接続しているリンクに対して無 限メトリック (OxFFFF) をアドバタイズできます。また、リンクがスタブ ネットワークの場 合は、通常のインターフェイス コストをアドバタイズします。

### **OSPFv3 Max-Metric** ルータ **LSA**

OSPFv3 Max-Metric ルータ LSA 機能により、OSPFv3 はローカルで生成されたルータ LSA を最 大メトリックでアドバタイズできるようになります。この機能を使用すると OSPFv3 プロセス はデバイスを通過する中継トラフィックをコンバージできるようになりますが、より適切な代 替パスが存在する場合は、中継トラフィックを引き込むことはできません。指定したタイムア ウトまたは Border Gateway Protocol (BGP) からの通知の後、OSPFv3 は通常のメトリックで LSA をアドバタイズします。

Max-Metric LSA 制御では、LSA アドバタイズメントの使用により OSPFv3 ルータがスタブルー タ ロールになります。スタブ ルータは、直接接続されたリンクを宛先とするパケットのみを 転送します。OSPFv3 ネットワークでは、デバイスが接続しているリンクに対して大きなメト リックをアドバタイズすると、このデバイスを通るパスのコストは代替パスのコストよりも大 きくなり、このデバイスはスタブ ルータになる場合があります。OSPFv3 スタブ ルータ アド バタイズメントを使用すると、デバイスは、ルータ LSA 内の接続しているリンクに対して無 限メトリック (OxFFFF) をアドバタイズできます。また、リンクがスタブ ネットワークの場 合は、通常のインターフェイス コストをアドバタイズします。

### **OSPFv3 Max-Metric** ルータ **LSA** の設定

#### 手順の概要

- **1. enable**
- **2. configure terminal**
- **3. router ospfv3** *process-id*
- **4. address-family ipv6 unicast**
- **5. max-metric router-lsa** [**external-lsa** [*max-metric-value*]] [**include-stub**] [**inter-area-lsas** [*max-metric-value*]] [**on-startup** {*seconds* | **wait-for-bgp**}] [**prefix-lsa**] [**stub-prefix-lsa** [*max-metric-value*]] [**summary-lsa** [*max-metric-value*]]
- **6. end**
- **7. show ospfv3** [*process-id*] **max-metric**

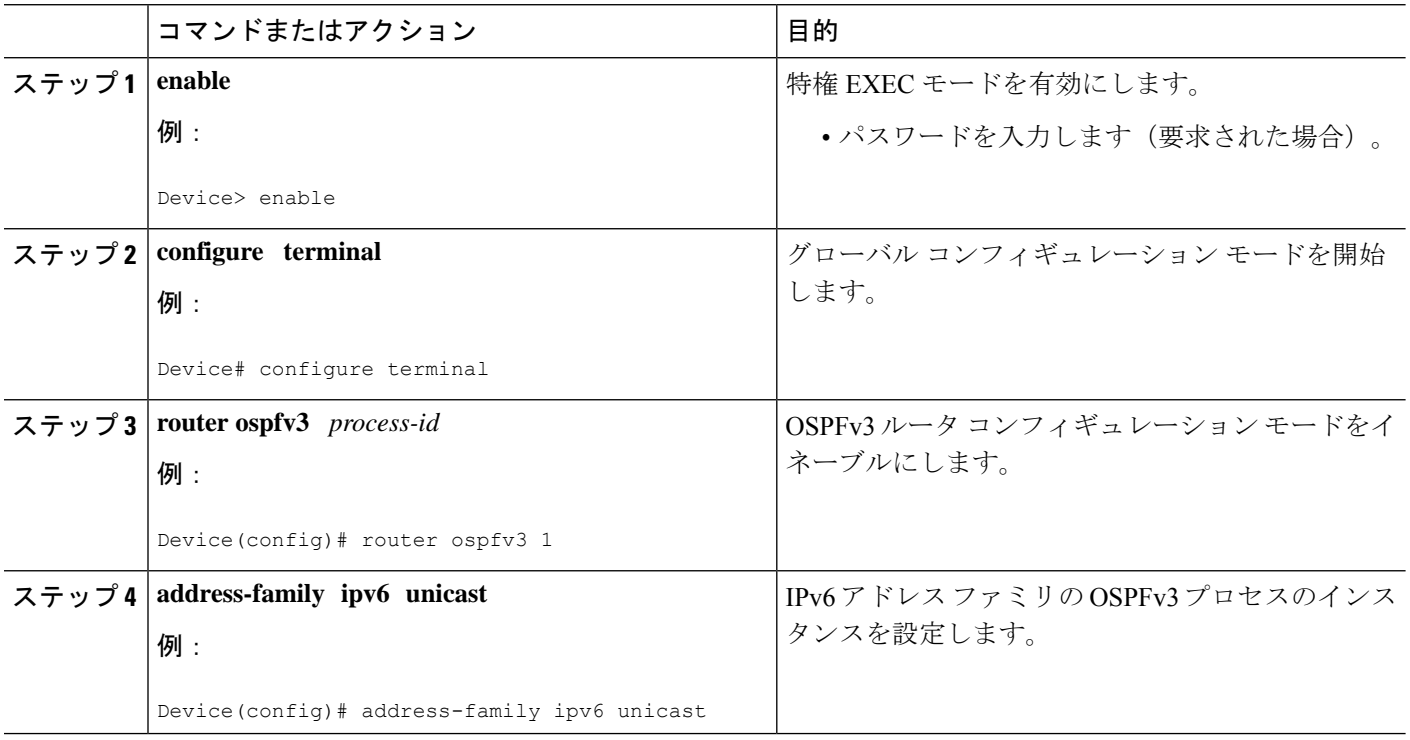

#### 手順の詳細

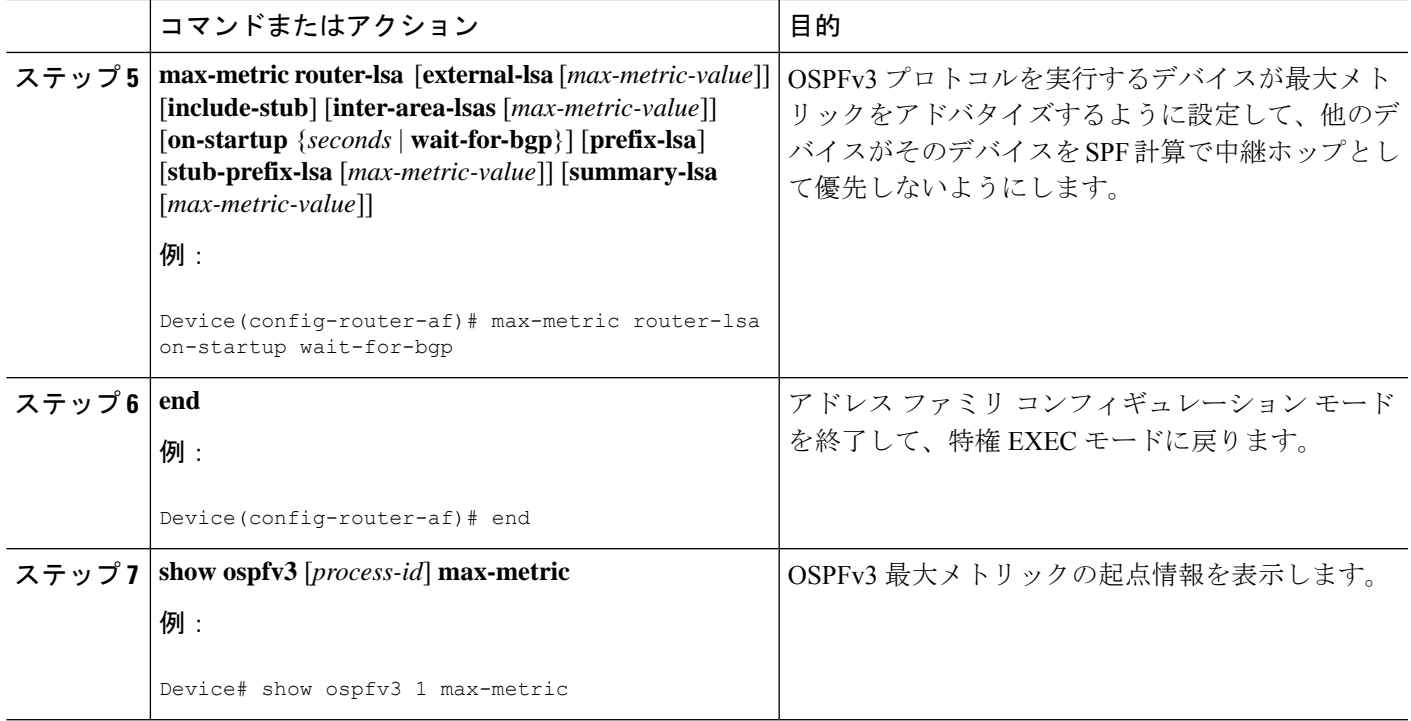

# 例:**OSPFv3 Max-Metric** ルータ **LSA** の確認

Device#**show ipv6 ospf max-metric**

OSPFv3 Router with ID (192.1.1.1) (Process ID 1)

Start time: 00:00:05.886, Time elapsed: 3d02h Originating router-LSAs with maximum metric Condition: always, State: active

# その他の参考資料

#### 関連資料

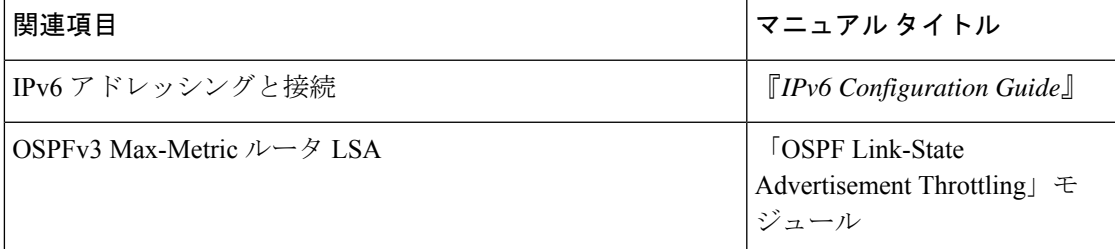

#### 標準および **RFC**

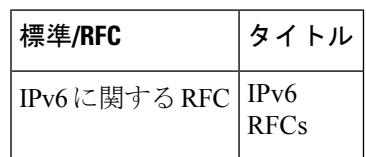

### **OSPFv3 Max-Metric** ルータ **LSA** の機能履歴

次の表に、このモジュールで説明する機能のリリースおよび関連情報を示します。

これらの機能は、特に明記されていない限り、導入されたリリース以降のすべてのリリースで 使用できます。

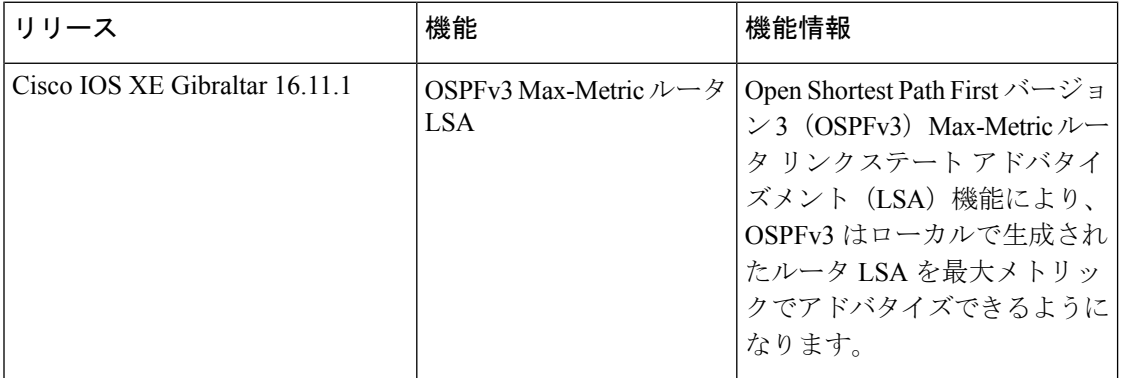

CiscoFeature Navigatorを使用すると、プラットフォームおよびソフトウェアイメージのサポー ト情報を検索できます。Cisco Feature Navigator には、<http://www.cisco.com/go/cfn> [英語] からア クセスします。

翻訳について

このドキュメントは、米国シスコ発行ドキュメントの参考和訳です。リンク情報につきましては 、日本語版掲載時点で、英語版にアップデートがあり、リンク先のページが移動/変更されている 場合がありますことをご了承ください。あくまでも参考和訳となりますので、正式な内容につい ては米国サイトのドキュメントを参照ください。